# Planungsgruppen zur Konfiguration von Systemprodukten

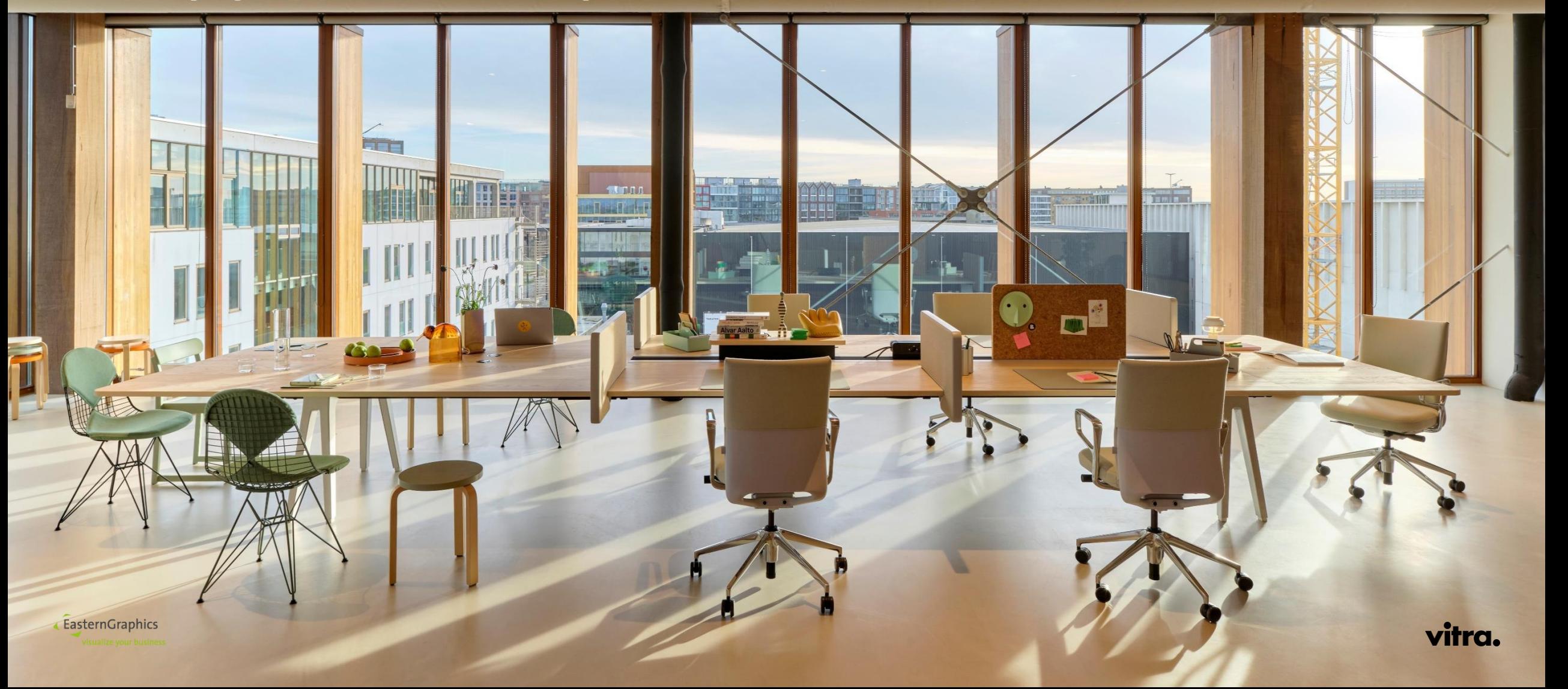

# Planungsgruppen zur Konfiguration von Systemprodukten

Produktfamilie Joyn 2

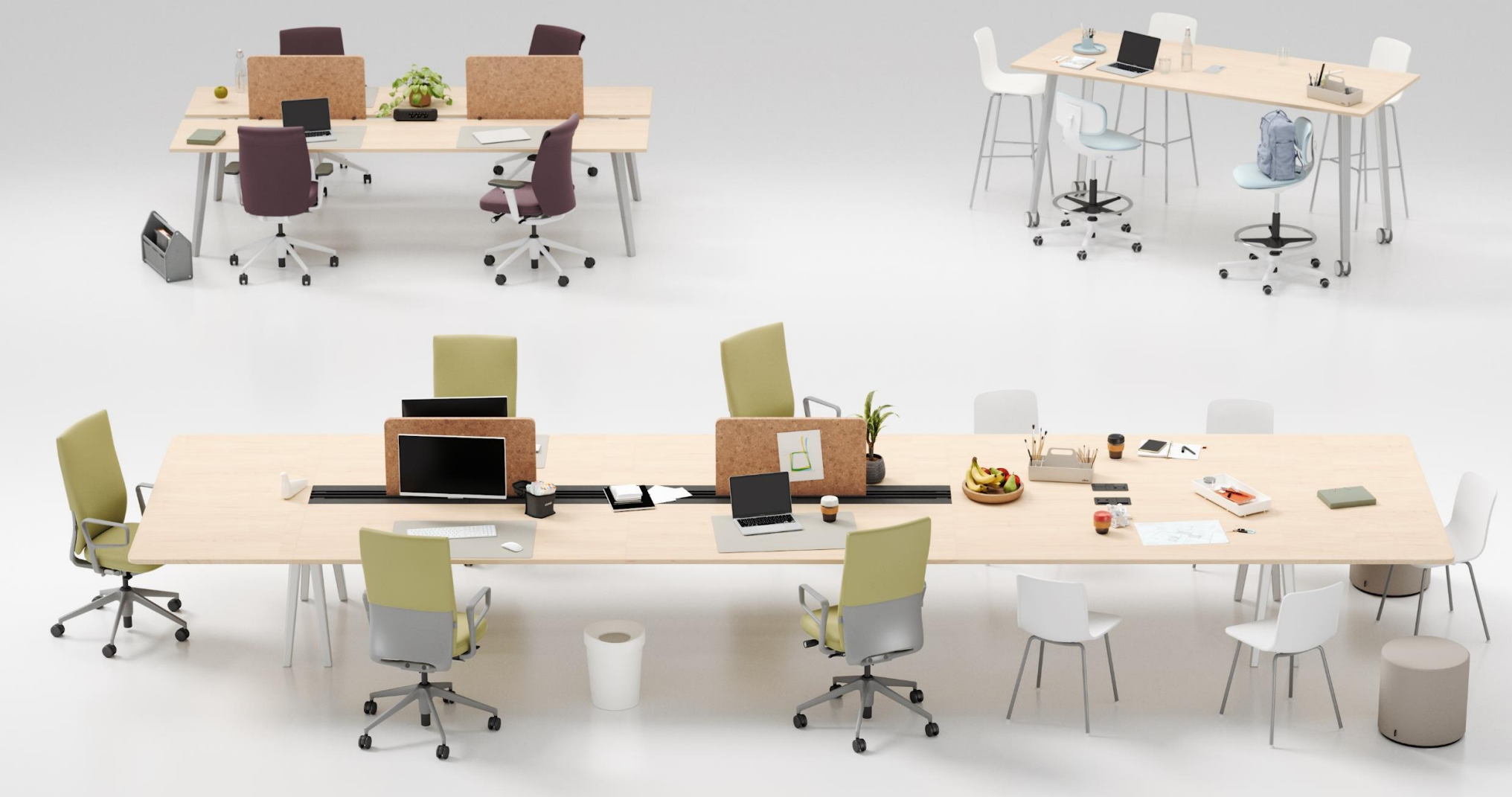

# Planungsgruppen zur Konfiguration von Systemprodukten

Grundlage

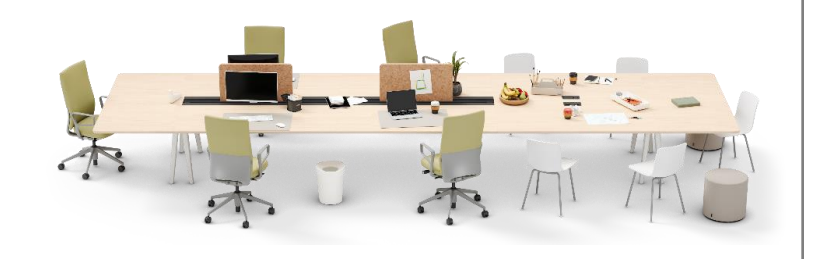

Joyn 2 Plattform bildet die Basis für Teamwork und ermöglicht mit lediglich vier Beinen Tischlängen bis zu 4,8 Metern für 8 bis 10 reguläre Arbeitsplätze - mit gut zugänglicher Elektrifizierung und verschiedenen Accessoires für die persönliche Ausstattung

- Endlose Anzahl an Arbeitsplätzen möglich
- 3 Tischplattentypologien
	- Gap (10cm Spalt)
	- Technikschiene
	- Durchgängig (Meet)
- 4 Tischplattengrößen
- 4 Tischplattenoberflächen
- 3 Oberflächen der Füße (Bock)
- $10 + Accessoires$

▲ EasternGraphics

visualize your busines

5+ Elektrifizierungsoptionen

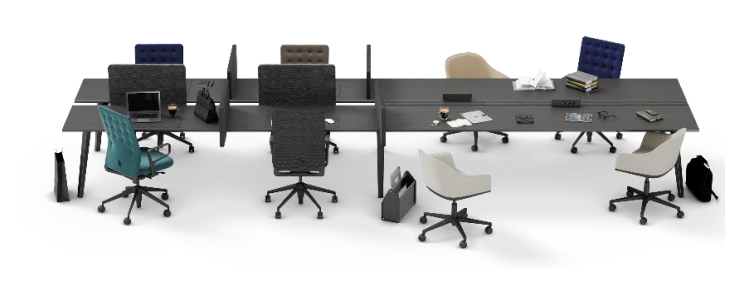

Die kompakten Tische von Joyn 2 Touchdown sind dagegen darauf ausgelegt, temporär genutzt zu werden: Der Zugang zu Strom und Daten erfolgt extrem einfach und schnell, Screens bieten akustischen und visuellen Schutz

- Konfigurationen von 2 9m möglich (erweiterbar)
- Max Spannweite 3,20m zwischen 2 Füßen
- Tischplattentypologie
	- Gap (10cm) mit oder ohne Abdeckung
- · Steh,- bzw. Sitzhöhe
	- mit Gleitern oder auf Rollen
- Tischtiefe von 1,40m bis 1,80m in 10cm Schritten
- 4 Tischplattenoberflächen
- · 3 Oberflächen der Füße
- $\cdot$  10+ Accessoires
- 2 Elektrifizierungsoptionen

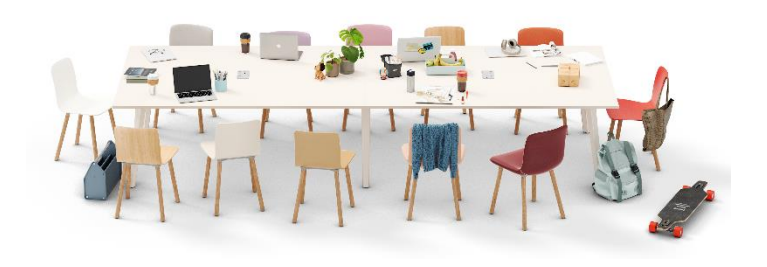

Und schließlich bietet Joyn 2 Meet Besprechungstische für zwei bis zehn Personen. Joyn 2 Touchdown und Joyn 2 Meet sind als Steh- oder Sitztische und mit oder ohne Rollen erhältlich

- Konfigurationen von 2 9m möglich (erweiterbar)
- Max Spannweite 3,20m zwischen 2 Füßen
- · Tischtiefe von 0,8m bis 1,80m in 10cm Schritten
- · Steh,- bzw. Sitzhöhe
	- Mit Gleitern oder auf Rollen
- 4 Tischplattenoberflächen
- · 3 Oberflächen der Füße
- Accessoires
- 6+ Elektrifizierungsoptionen

# Anforderung

Grundlage

- 3 Systeme  $\bullet$
- · 500+ Einzelteile, Braugruppen, Fertigteile, Accessoires
	- 260 OCD Artikel
	- 18 Metatypen in Joyn 2, und anderen Serien
	- = Unendliche Möglichkeiten

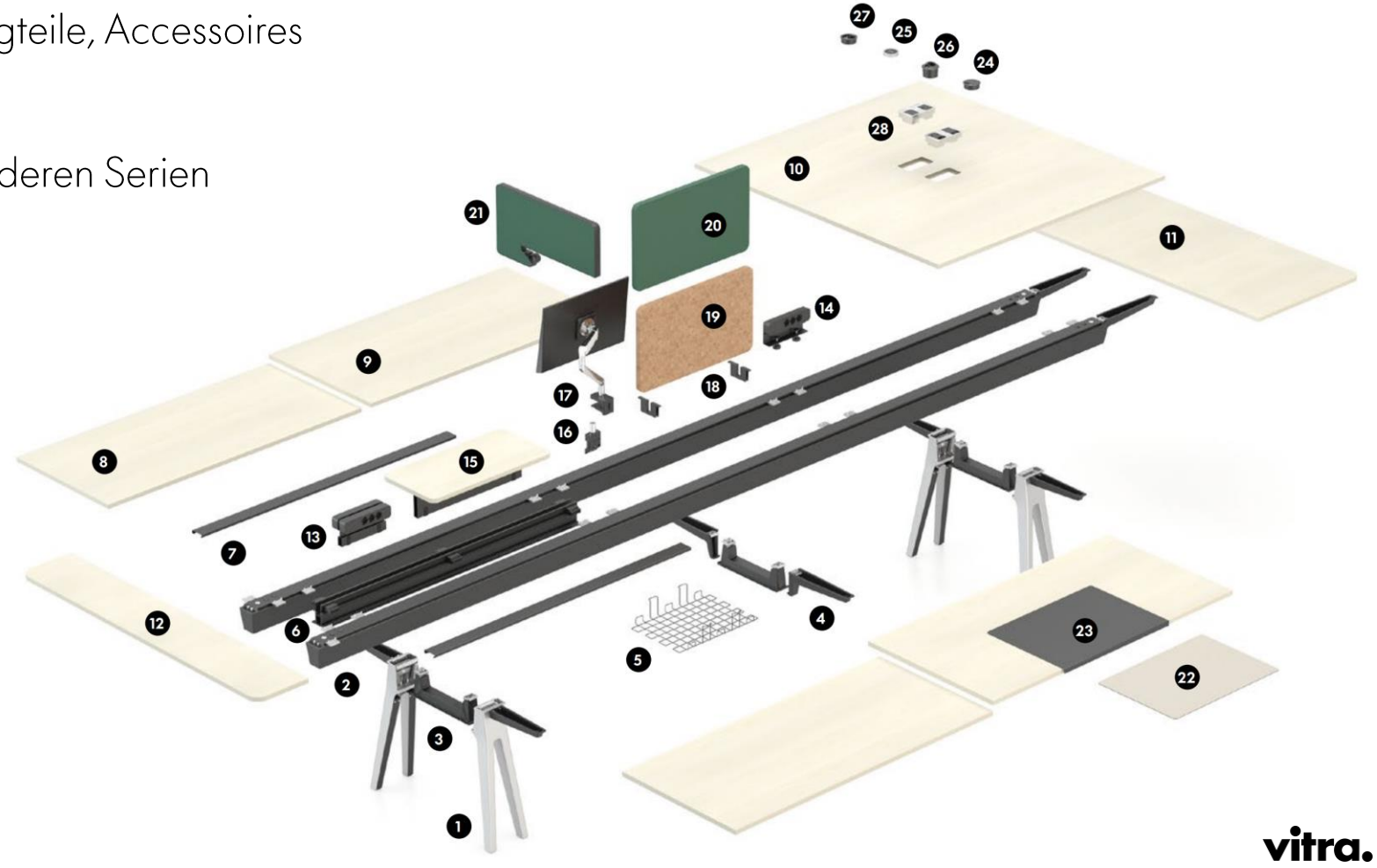

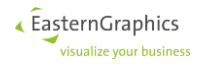

# Anforderung

Definition der Anforderungen

- Abbildung der produktübergreifenden Logik in OFML und nicht im ERP System (SAP), da ein logischer Aufbau in SAP nicht verständlich umsetzbar ist
- Grafische Planungsunterstützung durch Einsatz der OAP Technologie
- Separater Aufbau der Produkte: Plattform, Touchdown, Meet via Planungsgruppen
	- Planungsgruppen als Container zur Separierung / Aufnahme der Produkte & Abbildung der gesamten Logik
- Hohe Flexibilität in der Anpassung und Veränderung des Produkts, sowie von An,- bzw. Aufbauteilen
- Abbildung komplexer Abhängigkeiten & Regeln

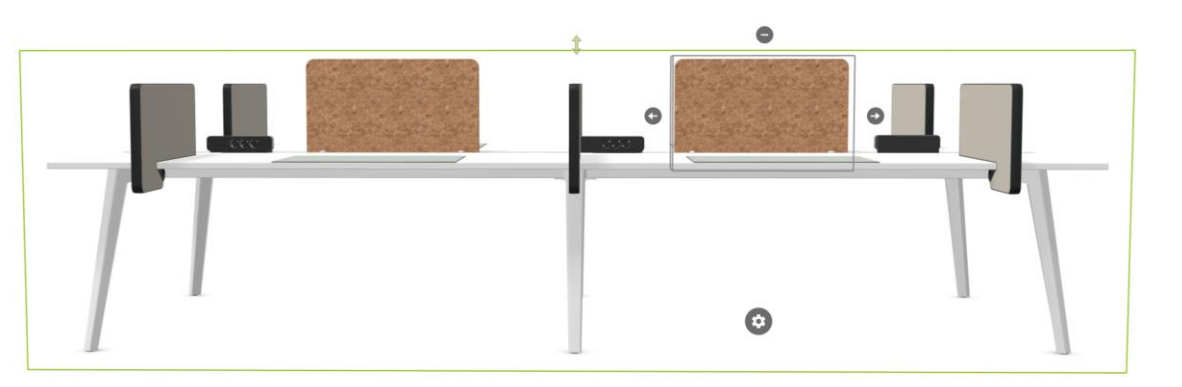

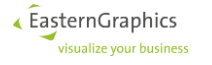

# Warum,

▲ EasternGraphics visualize your business

setzen wir Planungsgruppen ein ?

- Komplexe Produkte / Baukastensysteme können sauber & verständlich in OFML integrieren werden  $\bullet$ 
	- Aufbau & Ausrichtung des Produktes, zur Schaffung der besten User Experience / Acceptance  $\bullet$
	- Ohne Planungsgruppen, zu hoher manueller Aufwand + Fehleranfälligkeit bei der Planung des  $\bullet$ Produktes & Bestellungen nach manuell zusammengestellten Einzelteilen (Usability)
	- Sicherstellung, das in Abhängigkeiten von Produkt & Regulatorischen Anforderungen, nur valide  $\bullet$ Konfiguration an den Kunden, je nach Markt ausgeliefert werden.
- Product Information System (PIM)  $\bullet$ 
	- Planungsgruppen lassen sich, ebenso wie Artikelnummern, direkt mit unserem PIM System verknüpfen  $\bullet$
	- Was eine einfache & schnelle Verfügbarkeit von Informationen in allen pCon Anwendungen  $\bullet$ ermöglicht
- Erweiterbare Logik, keine Limitierung durch vorgeschaltete Systeme, wie bspw. SAP  $\bullet$ 
	- Durch die Verlagerung und Dokumentation zum Aufbau, ist ein stetiger Ausbau, die Verbesserung  $\bullet$ bzw. Erweiterung immer möglich
	- Zentralisierung in OFML

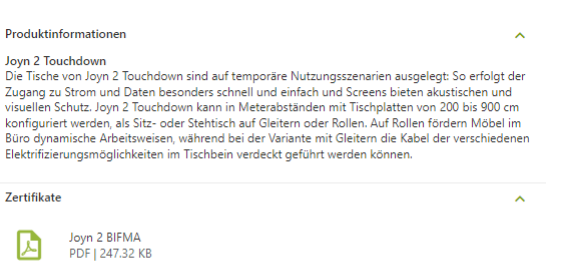

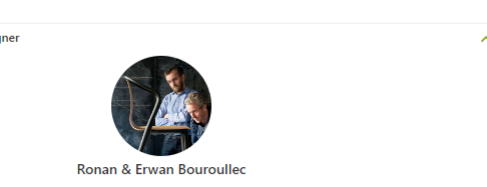

Die Brüder Ronan und Erwan Bouroullec leben und arbeiten in Paris. Ihr Arbeitsgebiet reicht von kleinen Gebrauchsgegenstand bis hin zu Architekturprojekten. Seit 2000 arbeiten sie mit Vitra zusammen und haben sowohl die Büro- wie auch die Wohnmöbelkollektion um viele Entwürfe bereichert

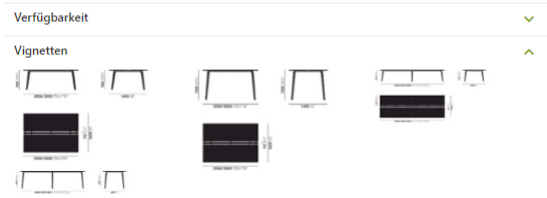

#### Live Demo

pCon.box

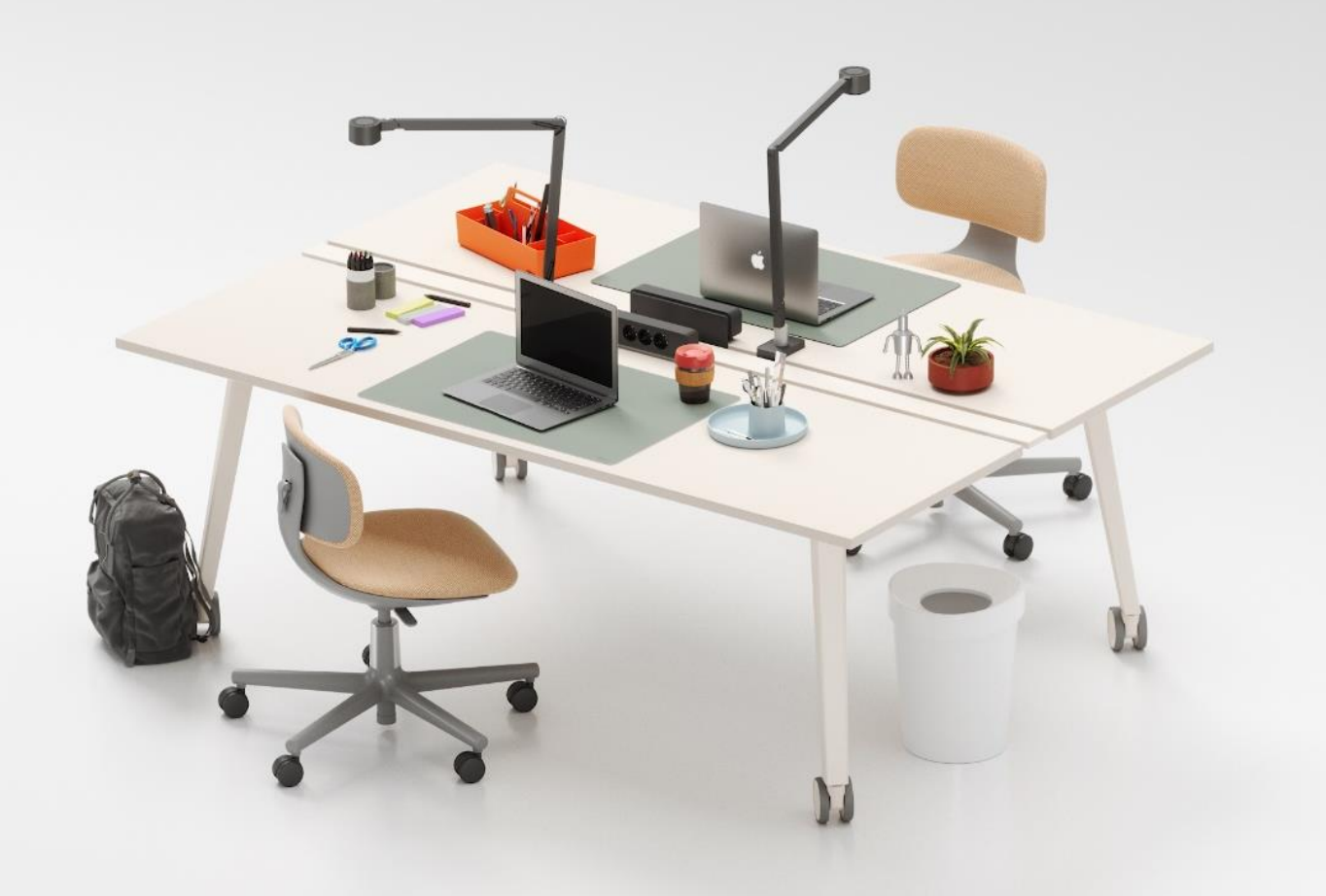

 $\sqrt{\mathsf{E}}$ asternGraphics visualize your business

### Was,

ermöglichen und Planungsgruppen darüber hinaus?

· Zusammenfassung von Produktdetails auf Planungsgruppenebene

 $\bullet$ 

- Anzahl Arbeitsplätze  $\bullet$
- Gesamtgröße  $\bullet$
- Eingesetztes Zubehör  $\bullet$

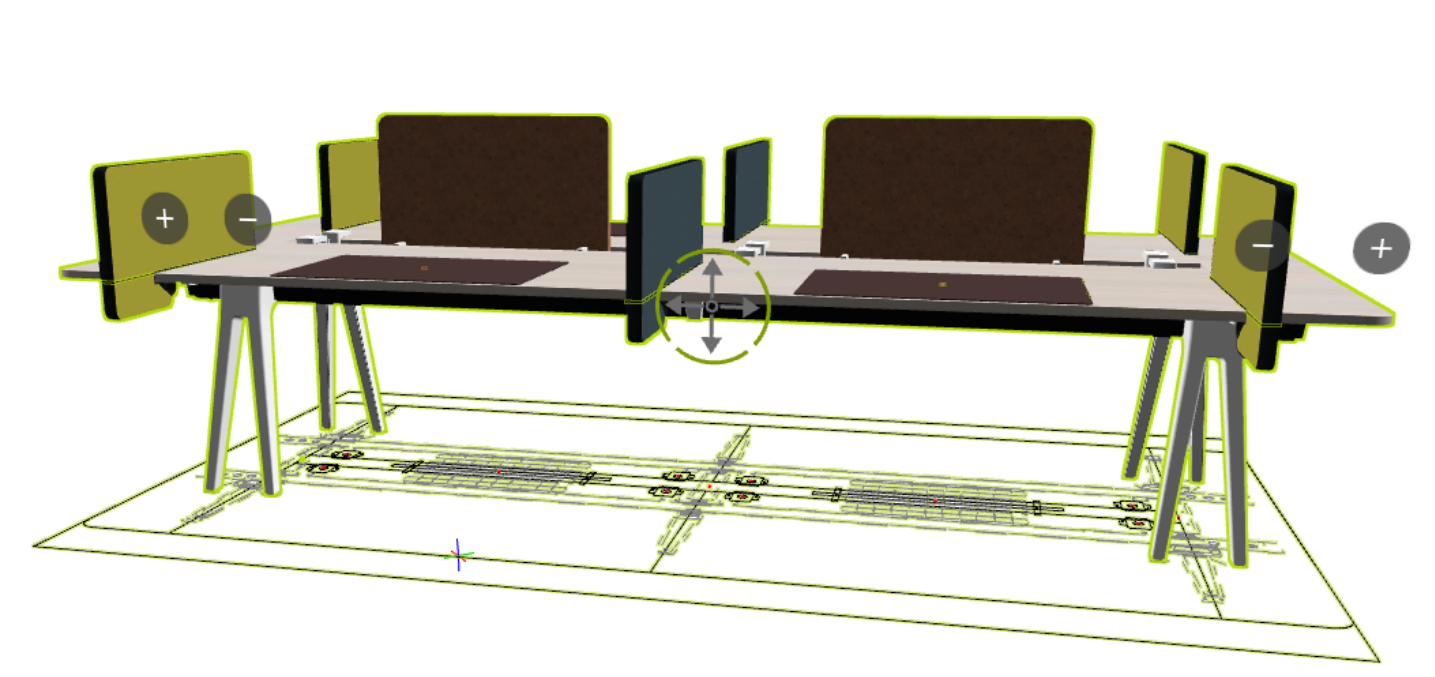

 $\bullet$ 

 $\bullet$ 

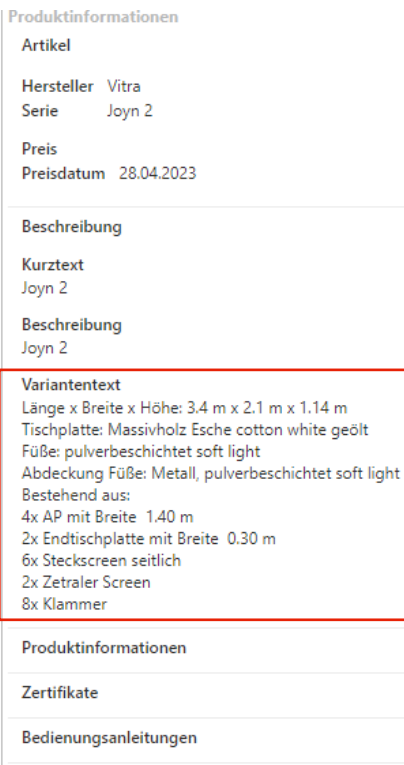

Designer

户

### Was,

ermöglichen und Planungsgruppen darüber hinaus?

- · Zusammenfassung von Produktdetails auf Planungsgruppenebene
	- · Anzahl Arbeitsplätze
	- Gesamtgröße  $\bullet$
	- Eingesetztes Zubehör  $\bullet$

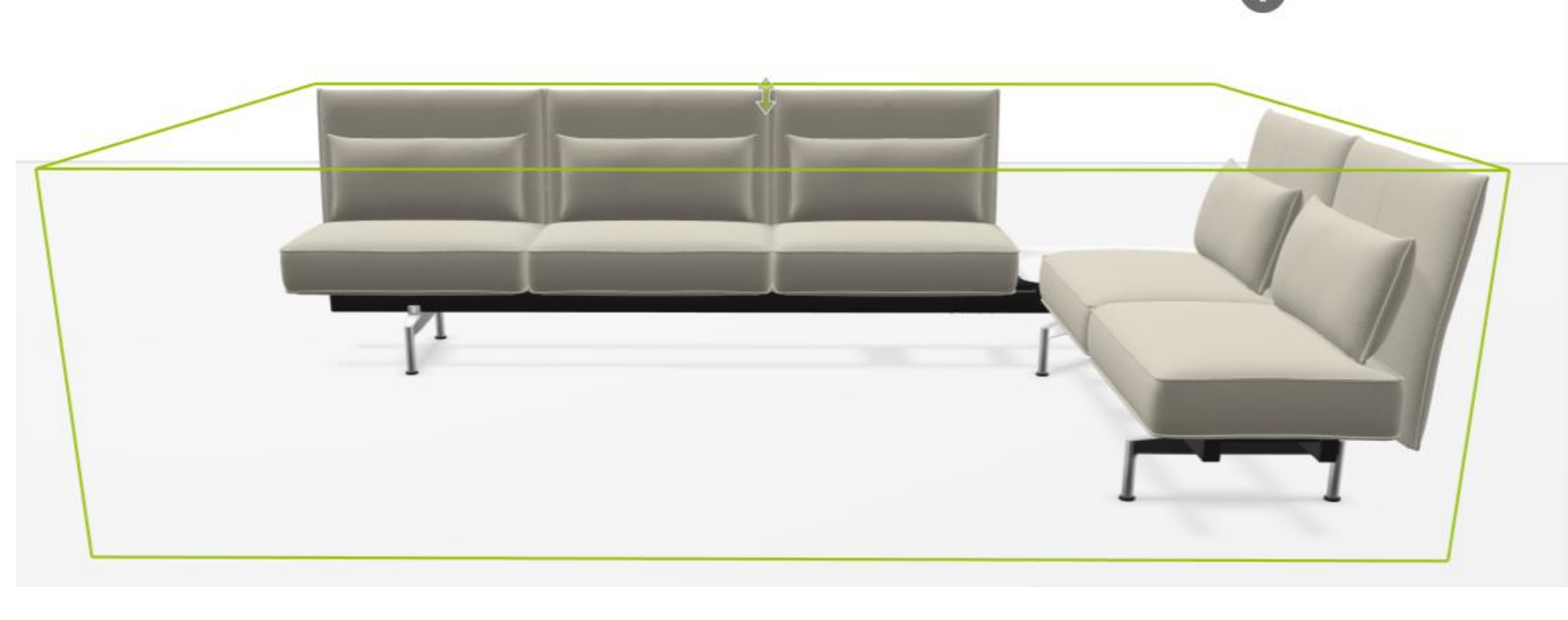

 $\bullet$ 

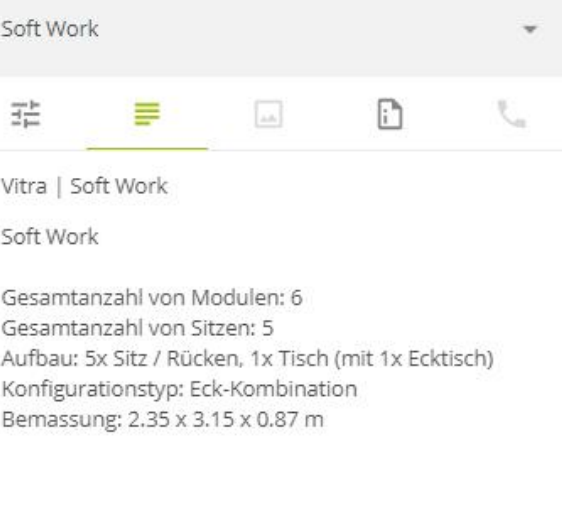

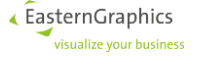

### Was,

ermöglichen und Planungsgruppen darüber hinaus?

- gesamtheitliche Betrachtung bei Auftragsanlage  $\bullet$ 
	- Auftragssplit basierend auf unterschiedlichen Lieferzeiten der Einzelelemente  $\bullet$ können sich unterschiedliche Liefertermine in Mischaufträgen ergeben - die Planungsgruppe wird jedoch als eine Einheit betrachtet
	- OEX Erweiterung in Planung  $\bullet$

Free complete delivery Free delivery split All products are delivered in The basket is split into multiple one shipment. deliveries. The longest production date The number of clusters depends on the number of within the shopping basket determines the total delivery items and the production dates. In the next window you can see date. the splitting.

Please select a delivery method.

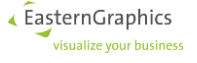

#### **Prozess**

**Briefing** 

- Allgemeine Einführung in die Produktfamilie (PPTx)  $\bullet$
- PPTx zur Vorstellung:  $\bullet$ 
	- Timeline & Projektmanagement  $\bullet$
	- Erwartungen & Info,- & Datenaustausch, sowie Datenverfügbarkeit /,- verantwortlichkeit  $\bullet$

- Produktlogik & Details, sowie welche Regeln zu befolgen sind  $\bullet$
- Einsatz von OAP Interaktoren  $\bullet$
- Elektrifizierungsplanung  $\bullet$

#### Joyn 2 - Platform planning **Tabletop Options & Accessoires**

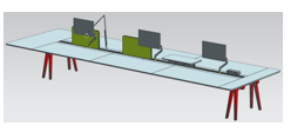

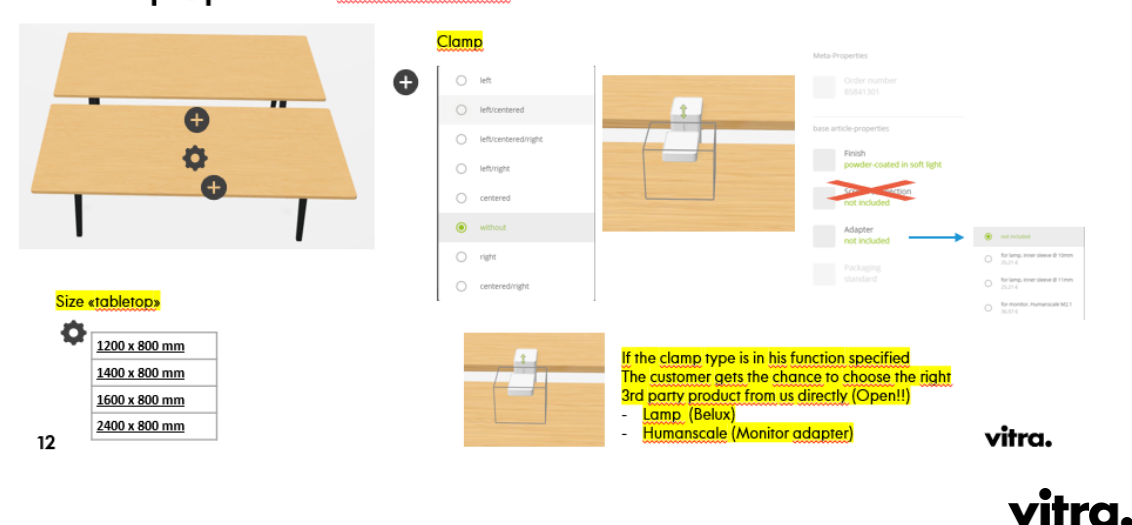

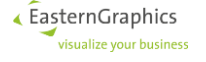

#### **Prozess**

Informationsaustausch / Datentransfer

- Teams als Basis zum Austausch und Bereitstellung größerer Datenmengen  $\bullet$
- Subversion zur Versionierung von OFML Entwicklungsdatenständen (Vitra-EasternGraphics)  $\bullet$
- ClickUp als Projektmanagement-Tool (Workpackages, Sprints & Correction Backlog)  $\bullet$ 
	- Direkte Kommunikation, via Comment Feld in ClickUp direkt am Task
- Weekly ab Tag X. Abstimmung nach Tests und Next Steps  $\bullet$

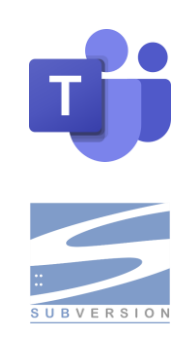

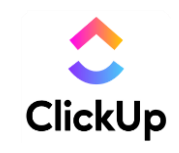

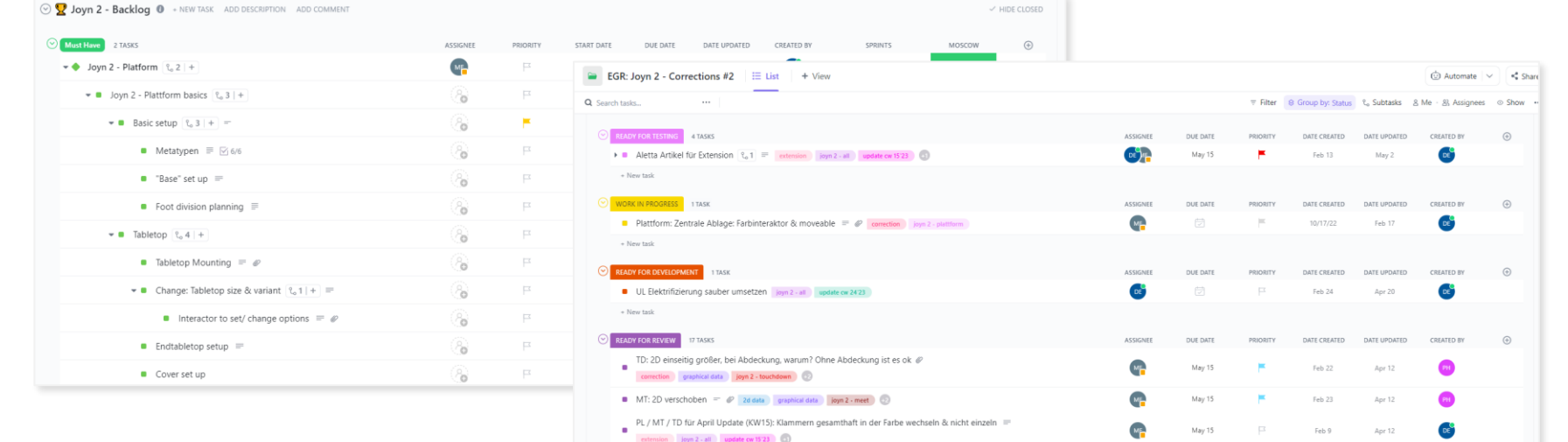

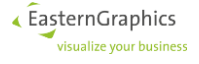

#### **Lessons Learned**

- Know How Transfer an Entwickler nicht unterschätzen
- Einbau von Übergangslösungen ("Platzhaltern"), da sich das Produkt in der Aufbauphase noch in den letzten Zügen  $\bullet$ der Entwicklung befand
- Nachträgliche Änderungen / Anpassungen im Regelwerk (Logik)  $\bullet$ 
	- Neue interne Wünsche  $\bullet$
	- Ergebnisse aus Funktions-, Belastungs-, Materialtests  $\bullet$
	- Ergebnisse aus Userexperience nach ersten Tests  $\bullet$
- Korrekturphase nach goLive berücksichtigen  $\bullet$

Vermeidung! Nicht abgeschlossener Entwicklungsprozess des Produktes, führt zu stetigen Änderungen im Regelwerk Detailliertes Briefing lässt wenig Spielraum für freie Interpretation

vitra.

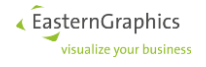

# Prozess - Problemlösung & Set-Up

Auswahl der Planungsgruppe

Auswahl der Klasse für die Planungsgruppe Siehe Datenanlegertag 2022

### xOiJointPlGroup

- Link-Rechts-Anschlussplanung  $\bullet$
- max. 2 Nachbarn
- horizontal  $\bullet$

# xOiLayoutGroup

- "freie" Anschlussplanung
- mehr als 2 Nachbarn  $\bullet$
- horizontal  $\bullet$

# xOiTabularPlGroup

- tabellarisches Layout
- horizontal/vertikal

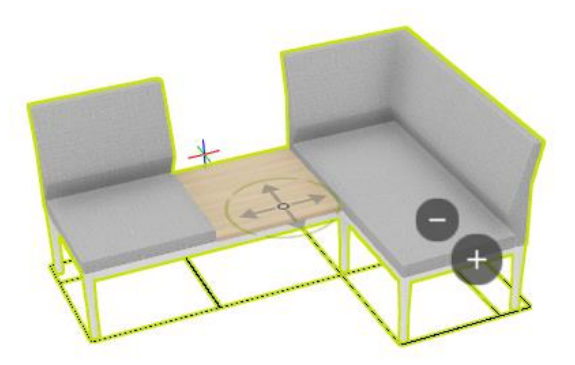

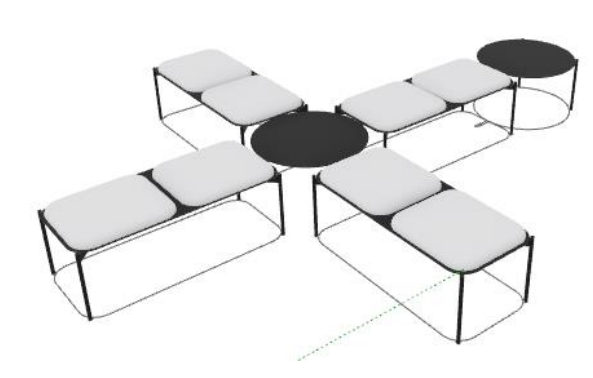

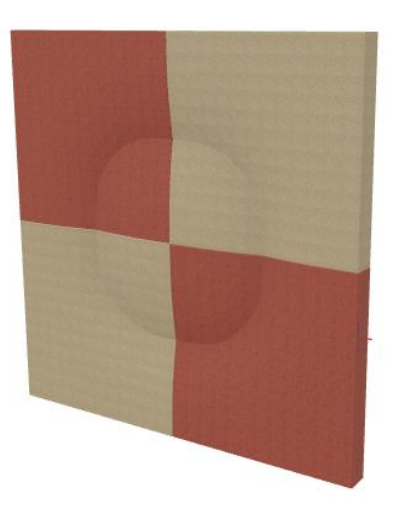

# Prozess - Problemlösung & Set-Up

Auswahl der Planungsgruppe

Auswahl der Klasse für die Planungsgruppe Siehe Datenanlegertag 2022

# xOiJointPlGroup

- Link-Rechts-Anschlussplanung  $\bullet$
- max. 2 Nachbarn
- horizontal  $\bullet$

# xOiLayoutGroup

- "freie" Anschlussplanung
- mehr als 2 Nachbarn
- horizontal

# xOiTabularPlGroup

- tabellarisches Layout  $\mathcal{O}(\mathcal{O})$
- horizontal/vertikal

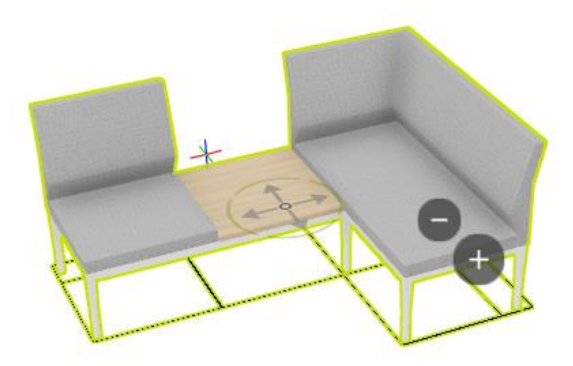

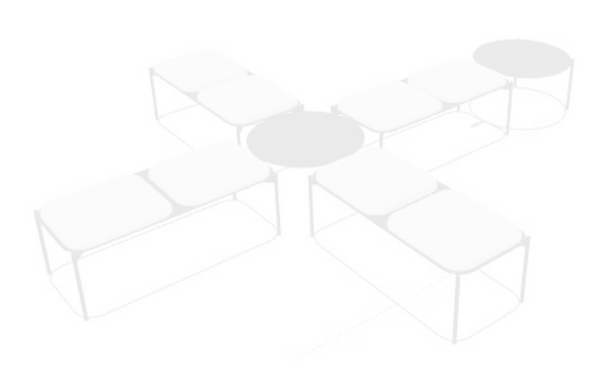

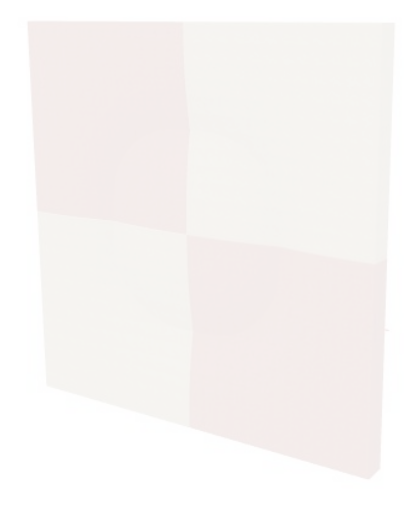

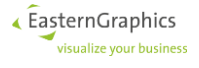

### **Prozess - OAP**

Definition der Planungsmöglichkeiten / OAP Interaktoren

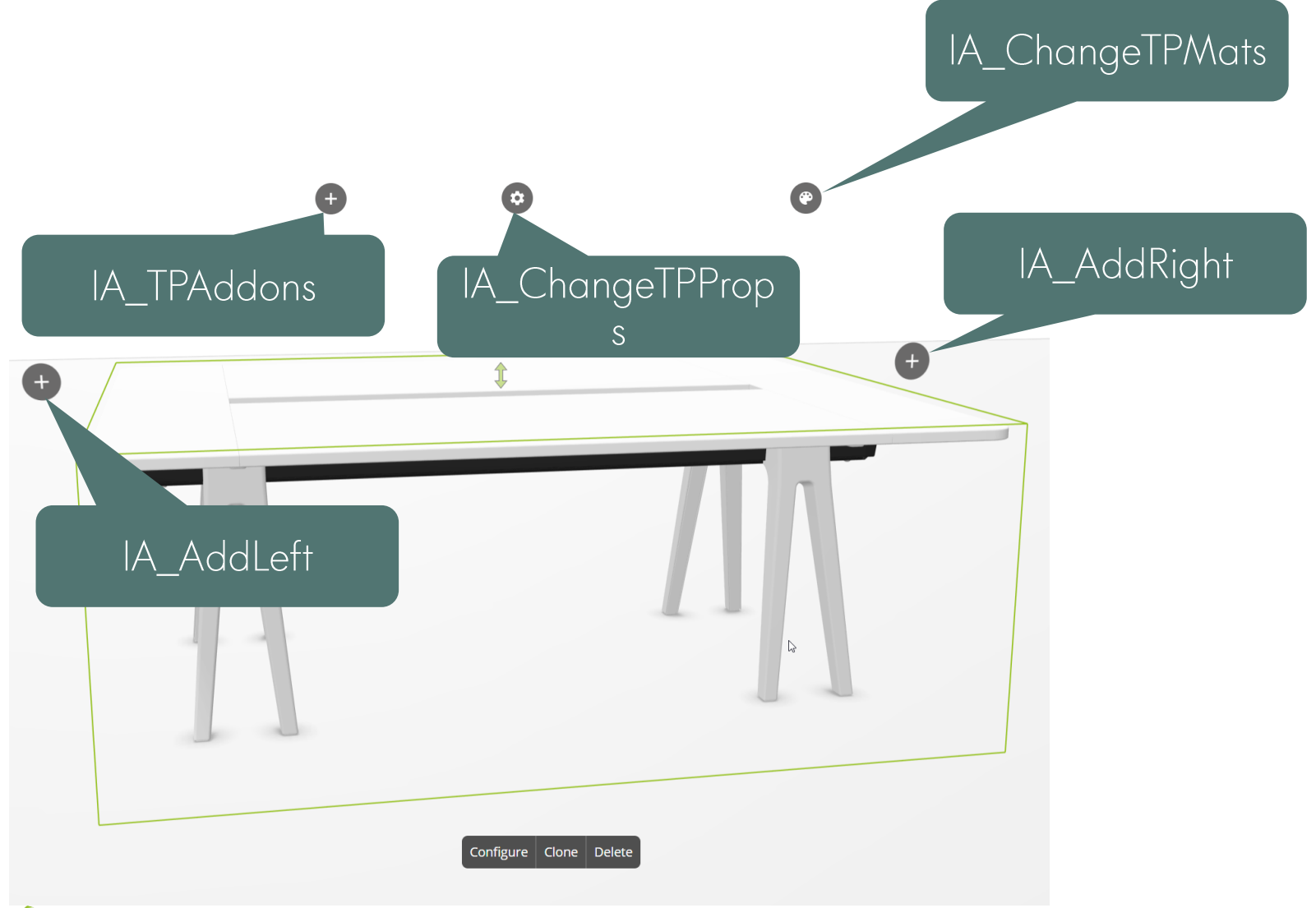

« EasternGraphics visualize your business

#### Prozess - Interaktoren IA\_AddLeft / IA\_AddRight

- Hinzufügen von Tischen links / rechts  $\bullet$
- Action = MethodCall  $\bullet$ 
	- Aktualisierung Merkmal "Anzahl Tische"
	- Erzeugen der Tischplatten  $\bullet$
	- Erzeugen der Strukturelemente (Traversen usw.) in Abhängigkeit der Gesamtsituation  $\bullet$

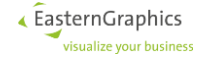

## Prozess - IA\_TPAddons

- Hinzufügen von Zubehör  $\bullet$
- Kaskadierte ActionChoiceList  $\bullet$

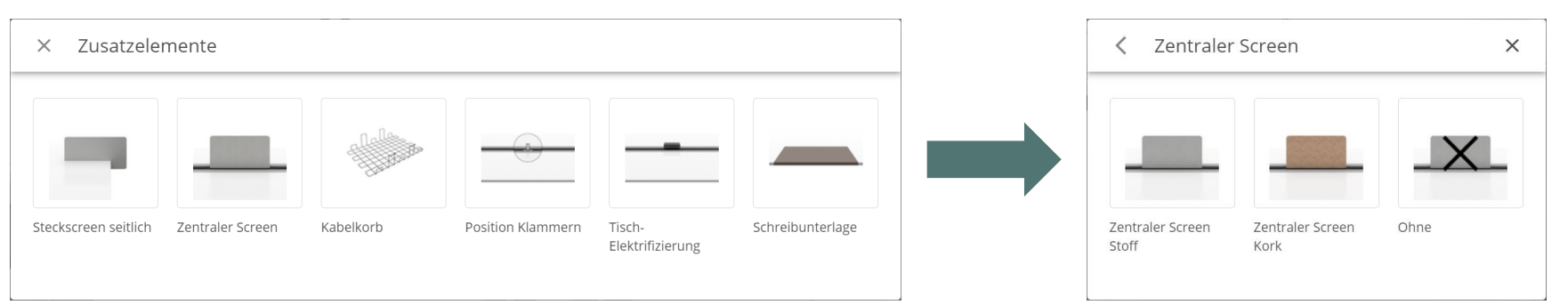

- Action = MethodCall  $\bullet$ 
	- · Setzen der entsprechenden Merkmale in Abhängigkeit der Gesamtsituation

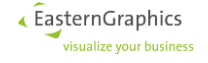

### **Prozess - MethodCalls**

- Komplexe Produktregeln  $\bullet$
- Abbildung über Tabellen schwierig  $\bullet$
- Auslagern in OFML-Methoden  $\bullet$

Vorteile

- Flexibilität  $\bullet$
- Über Planungsgruppen Zugriff auf Eigenschaften (Merkmale, geometrische Position,...) aller Elemente der  $\bullet$ Planungsgruppe
- Objektstruktur in Listen  $\rightarrow$  schneller Zugriff auf alle Elemente der Planungsgruppe  $\bullet$

Nachteile

- Komplexität  $\bullet$
- Performance zu beachten (Metatypen)  $\bullet$
- Grenze: Maximale Anzahl von Meta-Merkmalen  $\bullet$

#### Febrü Base

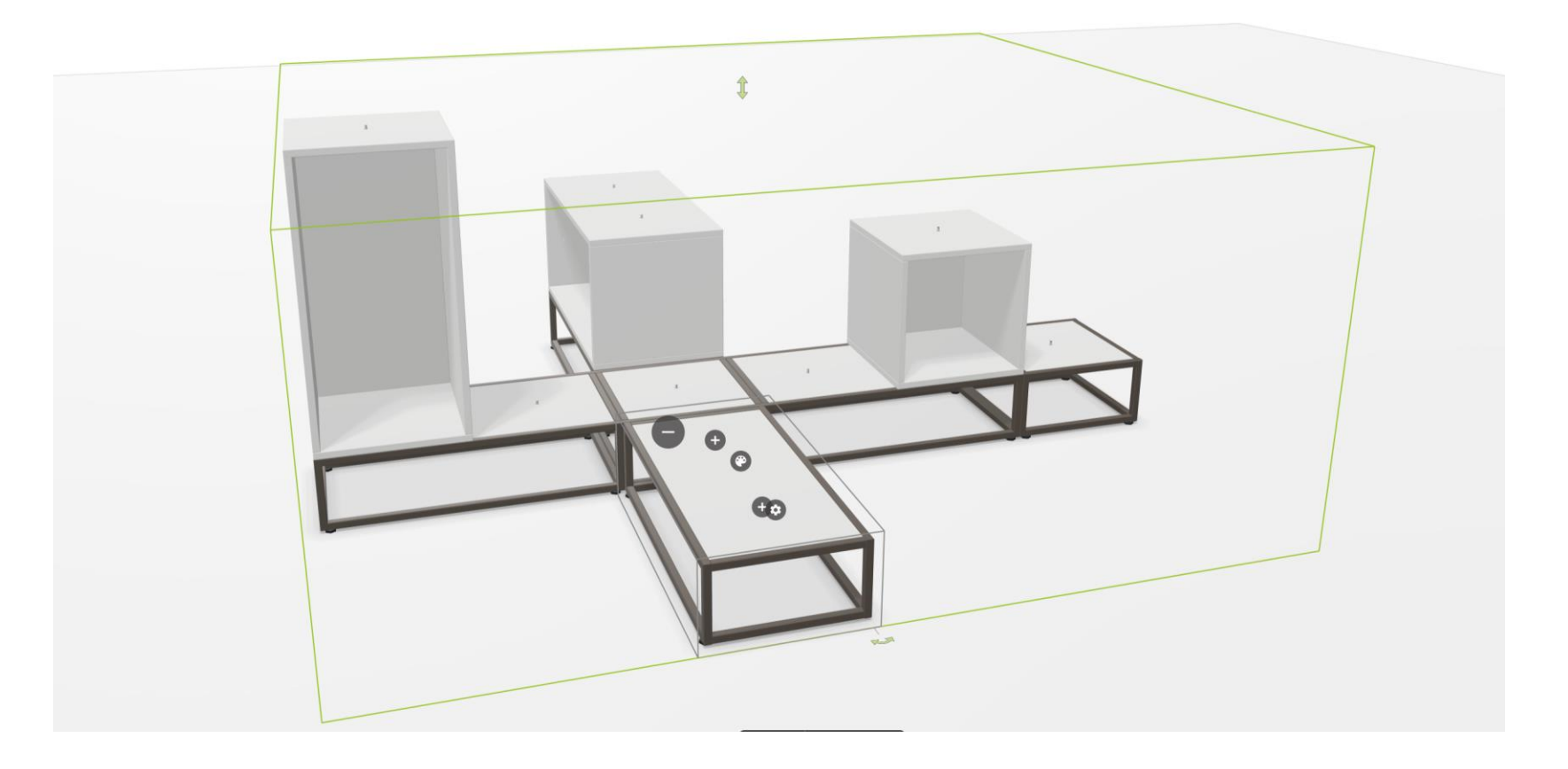

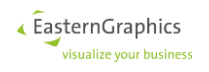

# Febrü Base - LayoutGroup

Auswahl der Planungsgruppe

Auswahl der Klasse für die Planungsgruppe Siehe Datenanlegertag 2022

## xOiJointPlGroup

- Link-Rechts-Anschlussplanung  $\bullet$
- max. 2 Nachbarn
- 

# xOiLayoutGroup

- "freie" Anschlussplanung  $\bullet$
- mehr als 2 Nachbarn
- horizontal

# xOiTabularPlGroup

- tabellarisches Layout  $\mathcal{O}(\mathcal{O})$
- horizontal/vertikal

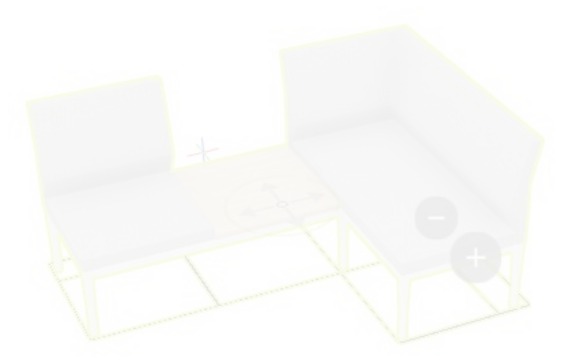

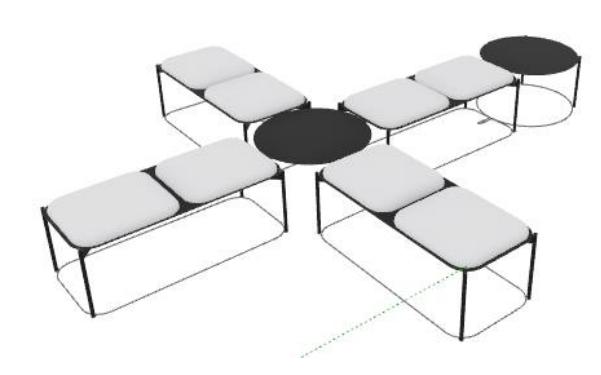

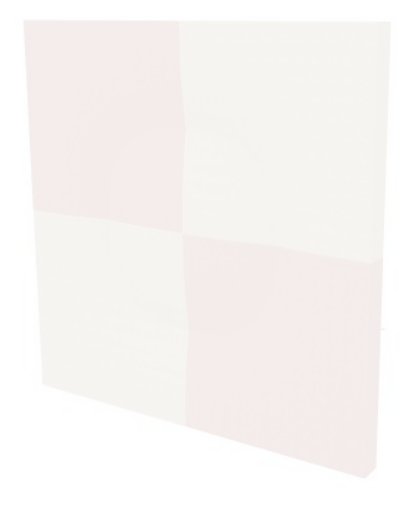

#### Febrü Base

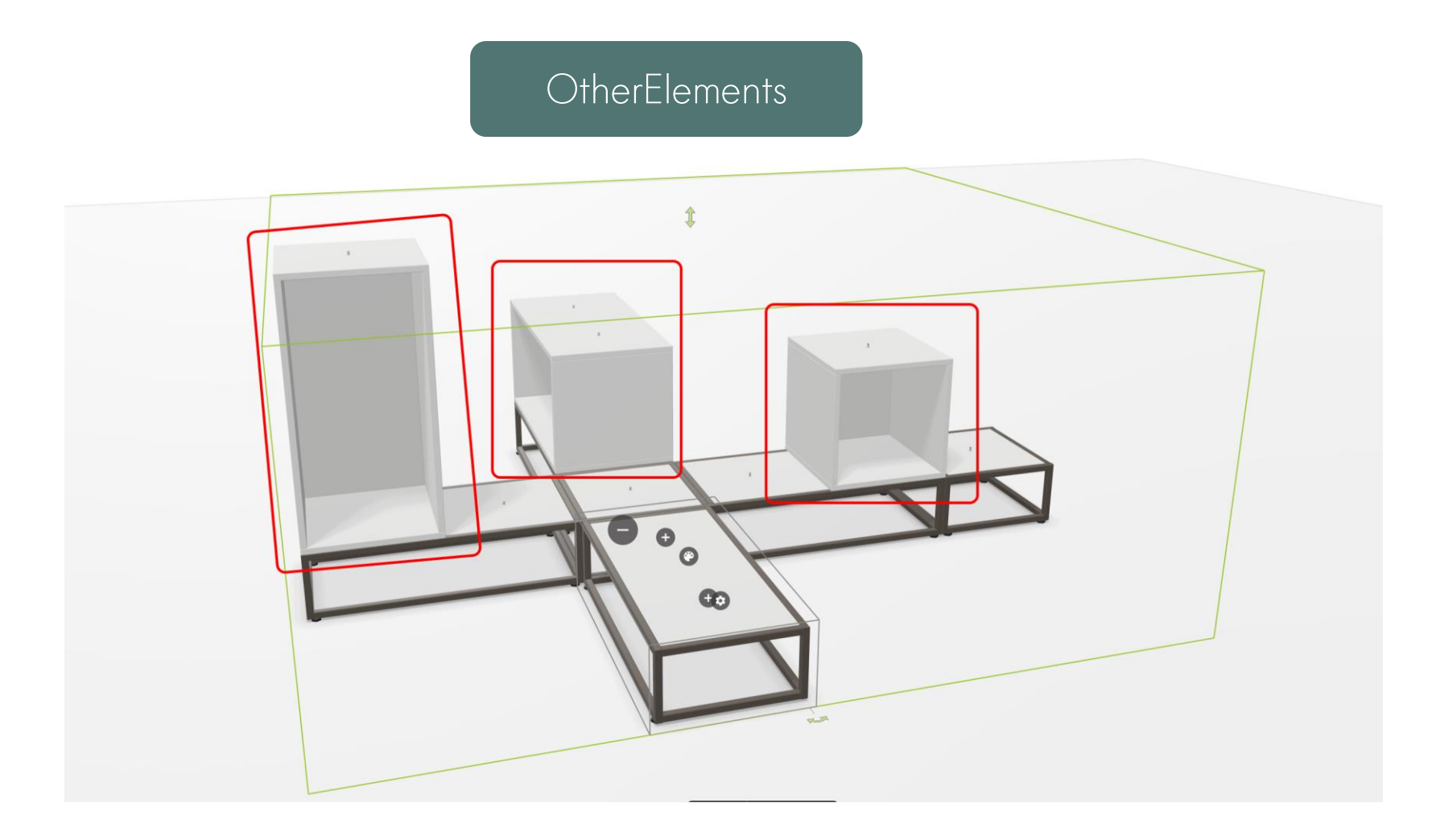

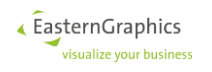

#### Febrü Base - Other Elements

#### var tEl = xOiCreateArticle(self, NULL, <mark>NULL</mark>, @man\_series, pArtNo, "", @VarCode);

public func xOiCreateArticle(pFather, pRefObj, pAttPt, pPID, pArticle, pVarCode, pCodeType, ...)

Creates the article specified by program ID, base article number and variant code as a child of given father object.

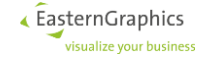

### Dynamische Interaktoren - Gerriets Roocs

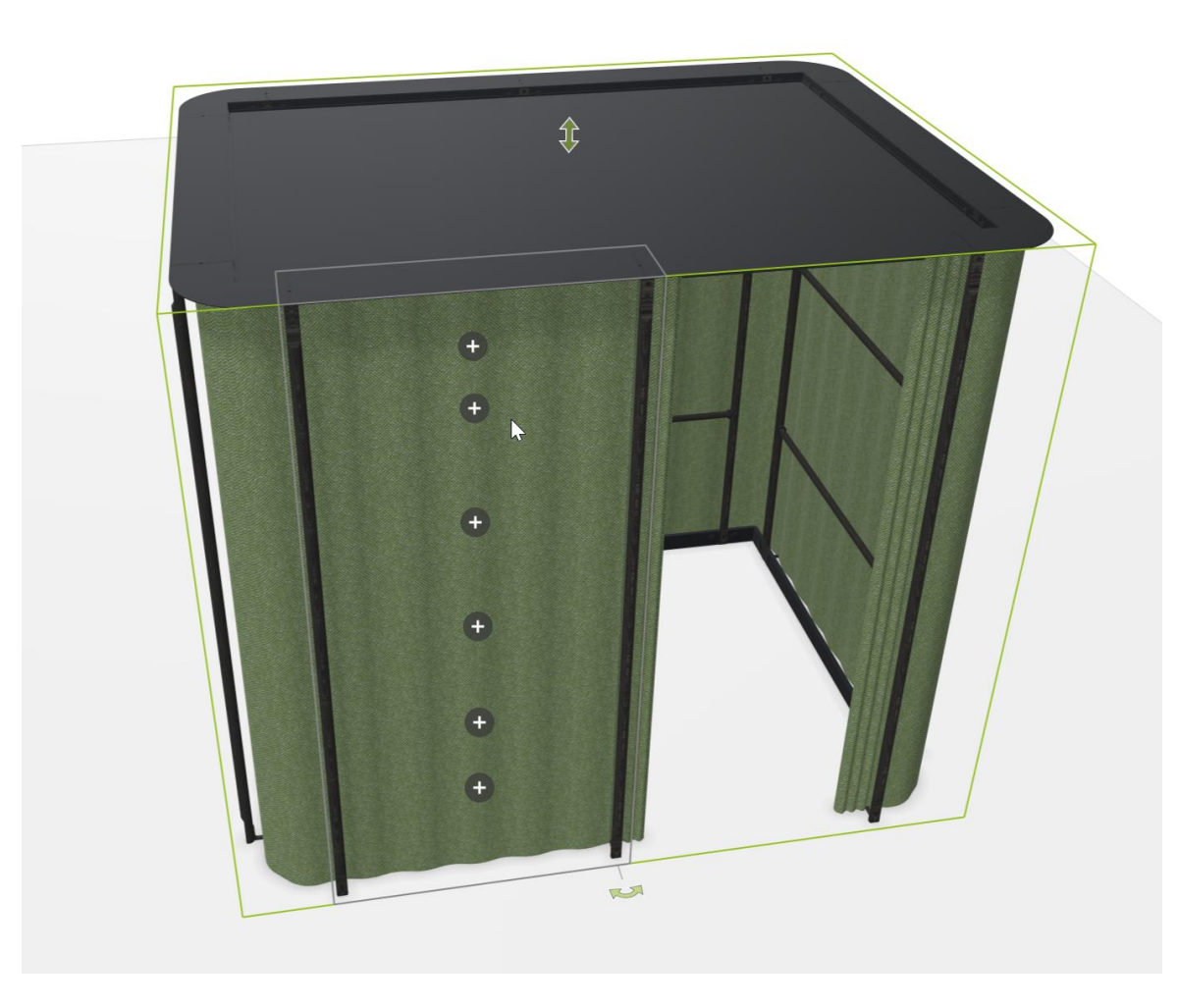

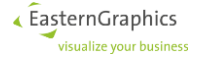

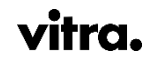

#### **Dynamische Interaktoren**

```
• Methode getDynamicOAPInteractors() implementieren
```

```
• Rückgabewert -> Liste
```
#### @(

```
Interaktor ID (String, frei wählbar)
Interaktor-Information (Vector)
```

```
[
```
]

▲ EasternGraphics visualize your business

)

```
NeedsPlanMode (Int, siehe OAP-Tabelle Interactor)
Action IDs (String[] , siehe OAP-Tabelle Interactor)
SymbolType (Symbol , siehe OAP-Tabelle Interactor)
SymbolSize (Symbol , siehe OAP-Tabelle Interactor)
SymbolDisplay-Info (Vector, siehe OAP-Tabelle SymbolDisplay)
[
    HiddenMode (Int)
    Offset (Float[3])
    Direction axis (Float[3] | Void)
    ViewAngle (Float | Void)
    Orientation X (Float[3] | Void)
]
```
#### **Dynamische Interaktoren**

```
• Methode getDynamicOAPInteractors() implementieren
```
• Rückgabewert -> Liste

#### @(

Interaktor ID (String, frei wählbar) Interaktor-Information (Vector)

```
[
 NeedsPlanMode (Int, siehe OAP-Tabelle Interactor)
 Action IDs (String[] , siehe OAP-Tabelle Interactor)
 SymbolType (Symbol , siehe OAP-Tabelle Interactor)
 SymbolSize (Symbol , siehe OAP-Tabelle Interactor)
 SymbolDisplay-Info (Vector, siehe OAP-Tabelle SymbolDisplay)
  [
```

```
HiddenMode (Int)
Offset (Float[3])
Direction axis (Float[3] | Void)
ViewAngle (Float | Void)
Orientation X (Float[3] | Void)
```
#### public func getDynamicOAPInteractors()

```
var tRet = \omega();
var tCycles = self.getCeilingCycles();
```

```
var tCycleKey;
foreach(tCycleKey; tCycles.keys())
```
var tCycle = tCycles $[$ tCycleKey $]$ ; var tPos = tCycle.getCenterPosition();

```
var tIA, tAction, tSymbol;
var tCeiling = self._getCeilingByID(tCycleKey);
if (tCeiling == NULL)
```

```
tIA = "IA_AddCeiling_" + tCycleKey;
tAction = "AC_call_RoPlanning_addCeiling __ 24INTERACTOR";
tSymbol = @Add;
```
else

```
tIA = "IA_DelCeiling_" + tCycleKey;
tAction = "AC_call_RoPlanning_delCeiling___24INTERACTOR";
tSymbol = @Delete;
```
tRet.pushBack([tIA, [0, [tAction], tSymbol, @small, [[0, [tPos[0], 2.31, tPos[2]], NULL, NULL, NULL]]]]);

return tRet;

← EasternGraphics visualize your business

]

]

)

#### **TabularPIGroup - Steelcase Acoustic tiles**

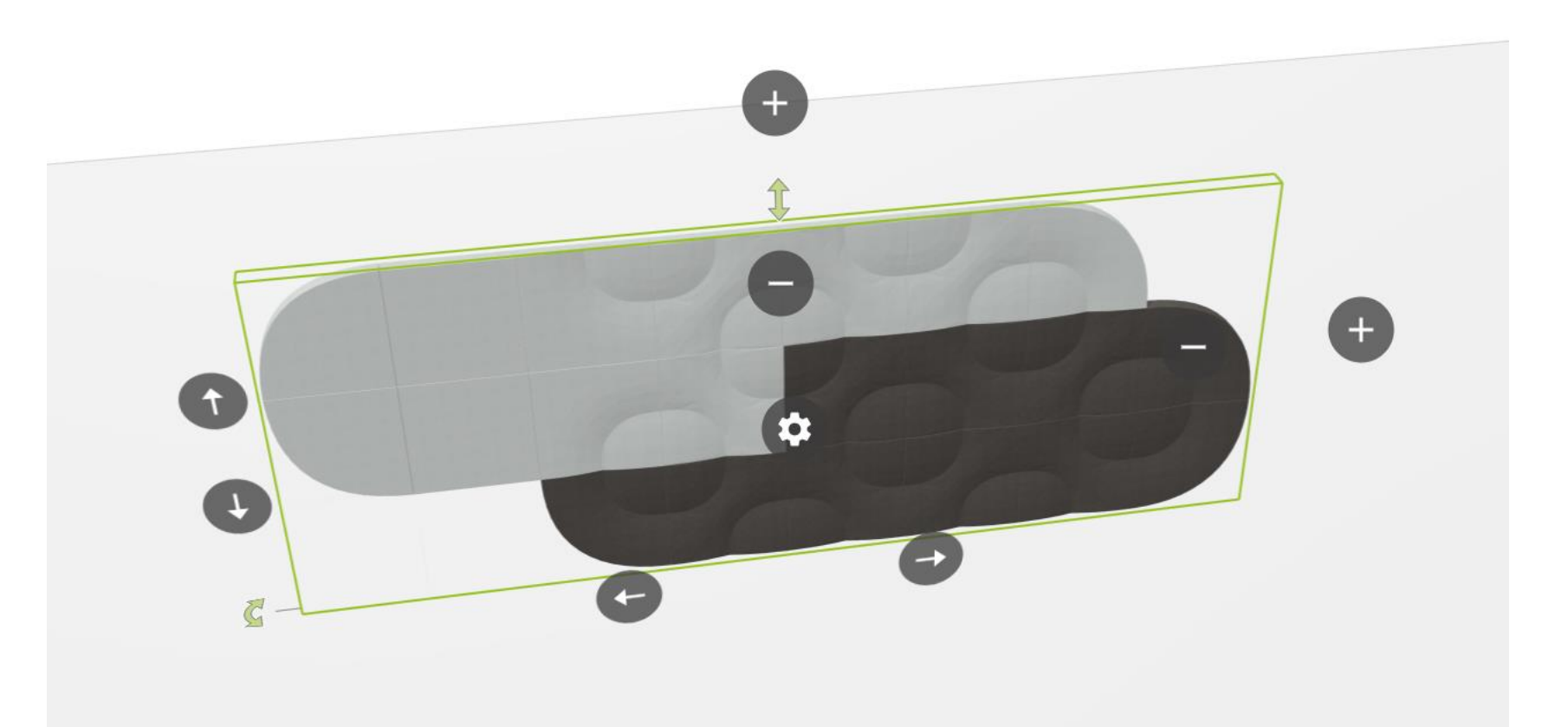

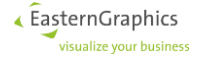

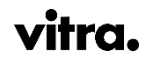

#### TabularPIGroup

public func addColumn(pArtSpecType, pArticle, pDir, pAlignment) public func addNeighbor(pRefField, pDir, pArticle, pAlignment) public func addRow(pArtSpecType, pArticle, pAlignment)

public func deleteColumn(pColumn, pKeepFields) public func deleteFieldElement(pField) public func deleteRow(pRow, pKeepFields)

public func shiftColumns(pDir, pCircular) public func shiftRows(pDir, pCircular)

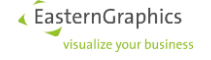

# Erinnerung: Abkündigung veralteter Datenverarbeitung im pCon.planner

Siehe Datenanlegertag 29. Juni 2022

- · einheitliche Verarbeitung der OFML-Daten in allen Anwendungen.
- Angleichung pCon.planner an unsere anderen Anwendungen angleichen.
- gleitender Übergang der alten Speicherform (.fml Dateien / pCon.planner 5) auf die neue Technologie (OBX-Format)

Schlüssel "persistency\_form" im DSR (registry/\*.cfg)

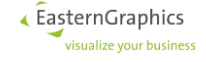

#### Erinnerung: Abkündigung veralteter Datenverarbeitung im pCon.planner -Schlüssel "persistency\_form"

STATECODE = Neue Technologie (OBX-Format)

SCENE = "Konfiguration" (FML-Format)

Stand jetzt: Keine Angabe > SCENE

A Neuere Anwendungen, insbesondere alle Online-Lösungen, ignorieren die Angabe dieses Schlüssels und nutzen ausschließlich OBX.

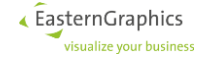

#### Erinnerung: Abkündigung veralteter Datenverarbeitung im pCon.planner -Zeitplan

#### Ab Herbst 2022

Keine Angabe von "persistency\_form" > Neue Technologie (OBX-Format)

#### Ab Herbst 2023

Keine Unterstützung der "Konfigurationen" (FML-Format) im pCon.planner

> Identisches Verhalten wie bereits heute in Online Applikationen

Bei Fragen  $\rightarrow$  support@EasternGraphics.com

Das Verhalten bestehender Daten mit der OBX-Technologie kann und sollte im Bedarfsfall mit dem jeder bestehende Version vom pCon.planner getestet werden. Dazu muss in den DSR-Dateien nur auf "persistency\_form=STATECODE" gewechselt werden.

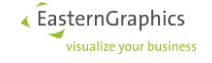

#### Erinnerung: Abkündigung veralteter Datenverarbeitung im pCon.planner - Test

**Bestehende Daten testen!** 

Vorabversion vom pCon.planner wird im Anschluss an diesen Datenanlegertag bereitgestellt.

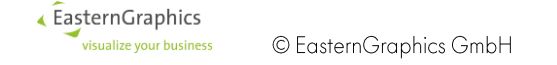

#### Erinnerung: Abkündigung veralteter Datenverarbeitung im pCon.planner - Test

#### Bestehende Daten testen!

- · Mit jeder bestehende Version vom pCon.planner möglich
- In DSR-Dateien auf "persistency\_form=STATECODE" wechseln

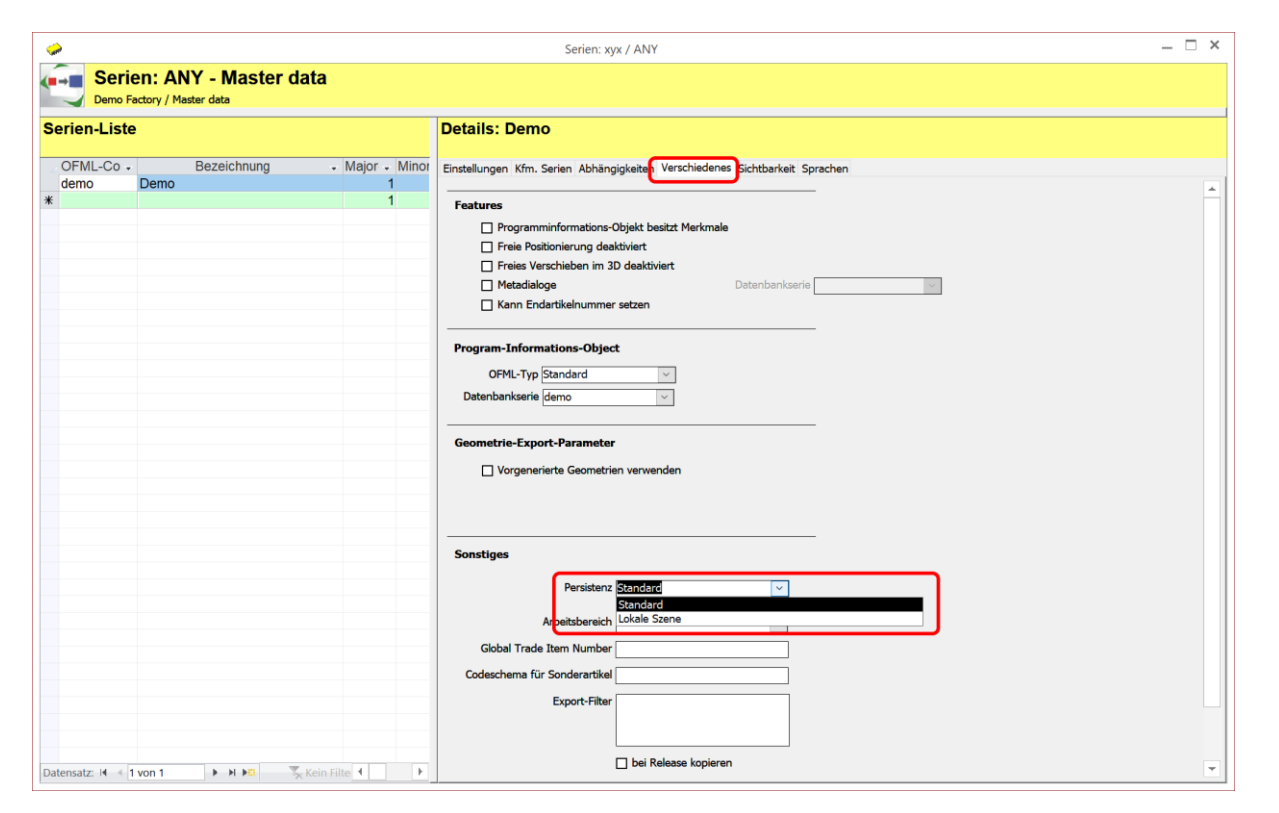

# **Vielen Dank**